Log in under [CSX iSupplier Portal Access](https://suppliers.csx.com/OA_HTML/OA.jsp?OAFunc=OAHOMEPAGE&oas=IaYCXlAVNI-EJiB_MO8y2Q..#dummyAnchor1)

On the Home screen you can see your Orders at a Glance

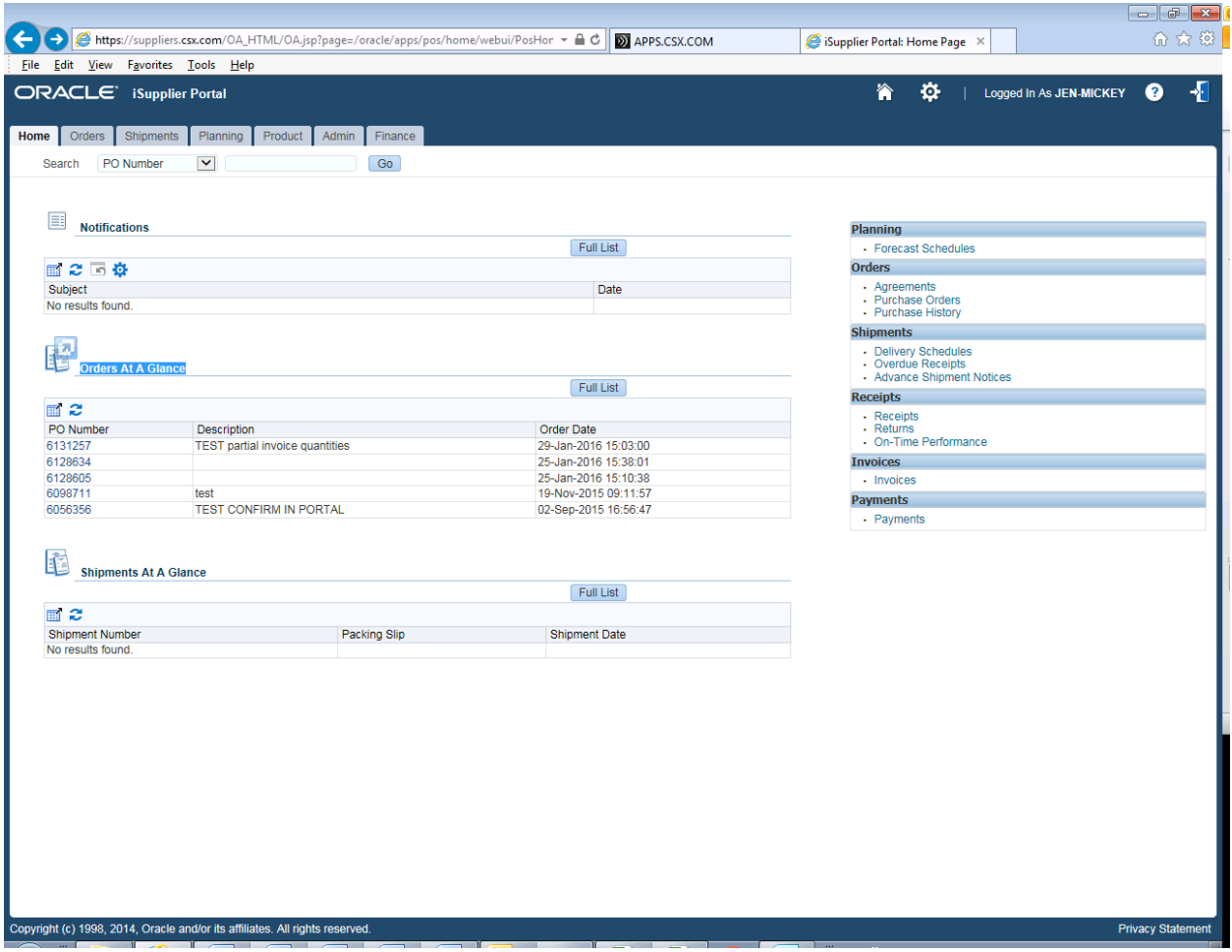

You can click on any of those PO's to see payment status

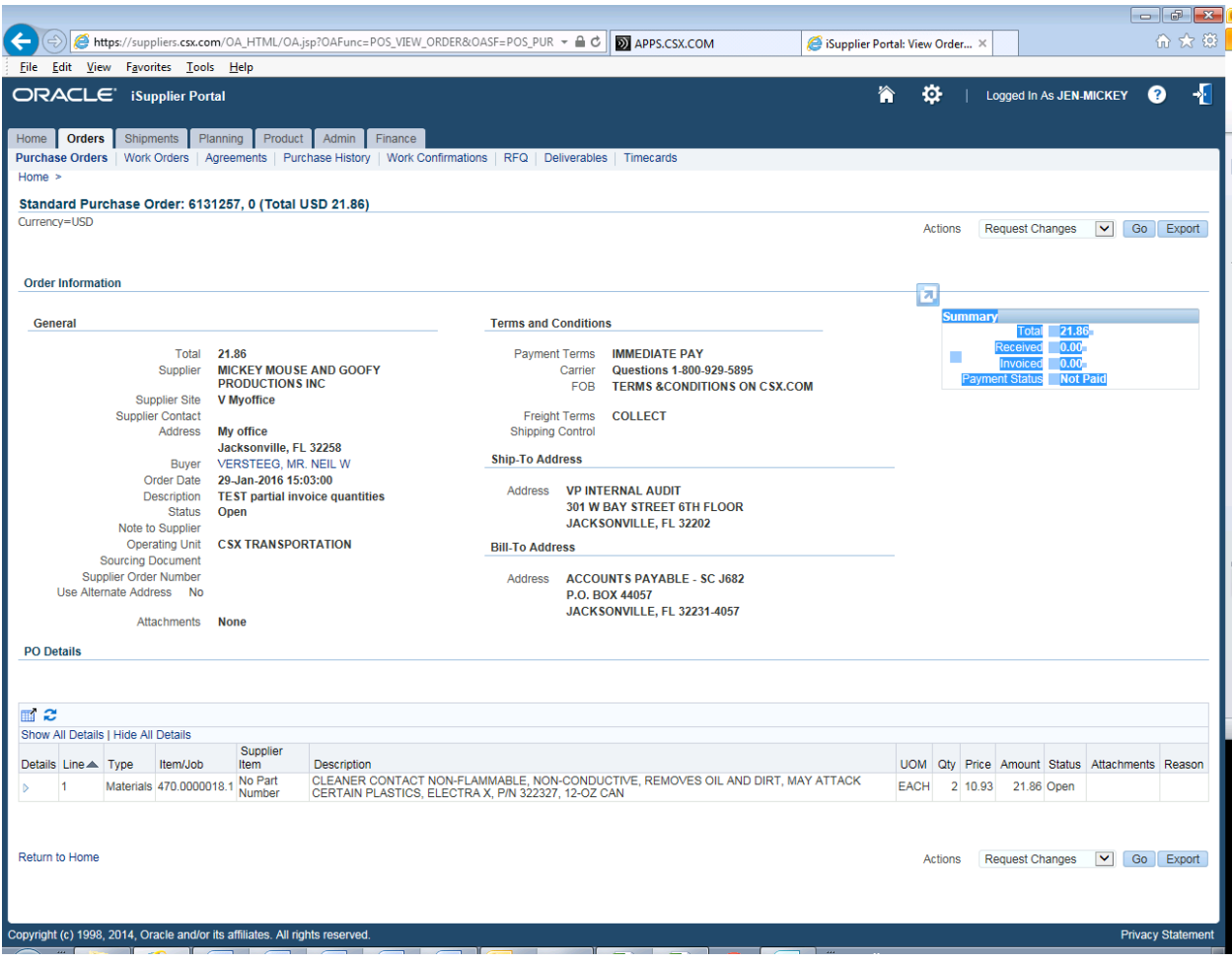

You can also click on the Payments section on the right hand side of the Home screen to see actual payments.

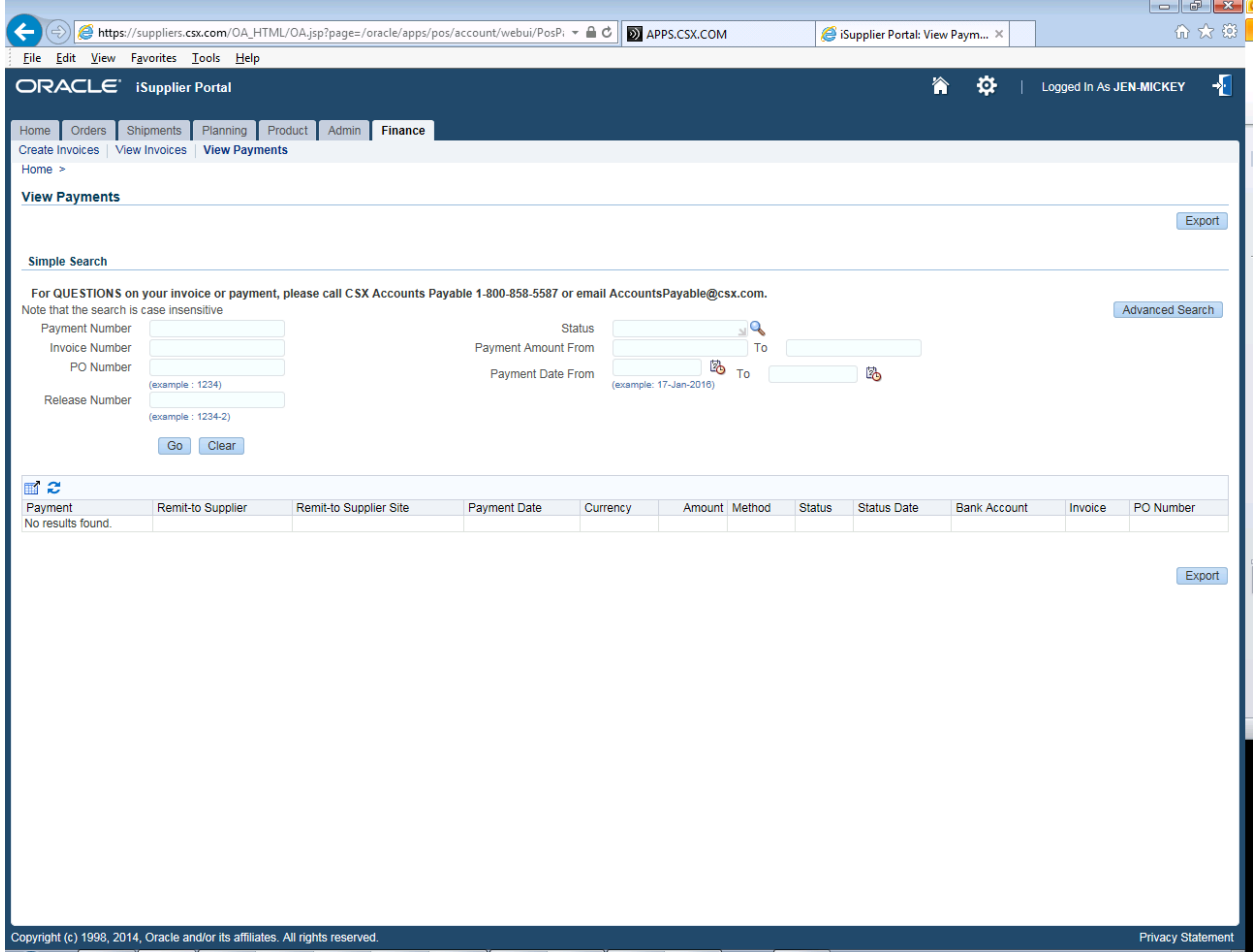

You can also view invoices on the Finance tab. When you get to the screen you can hit Go or you can search by specific invoice or PO #'s. This will also give you the status of any invoices.

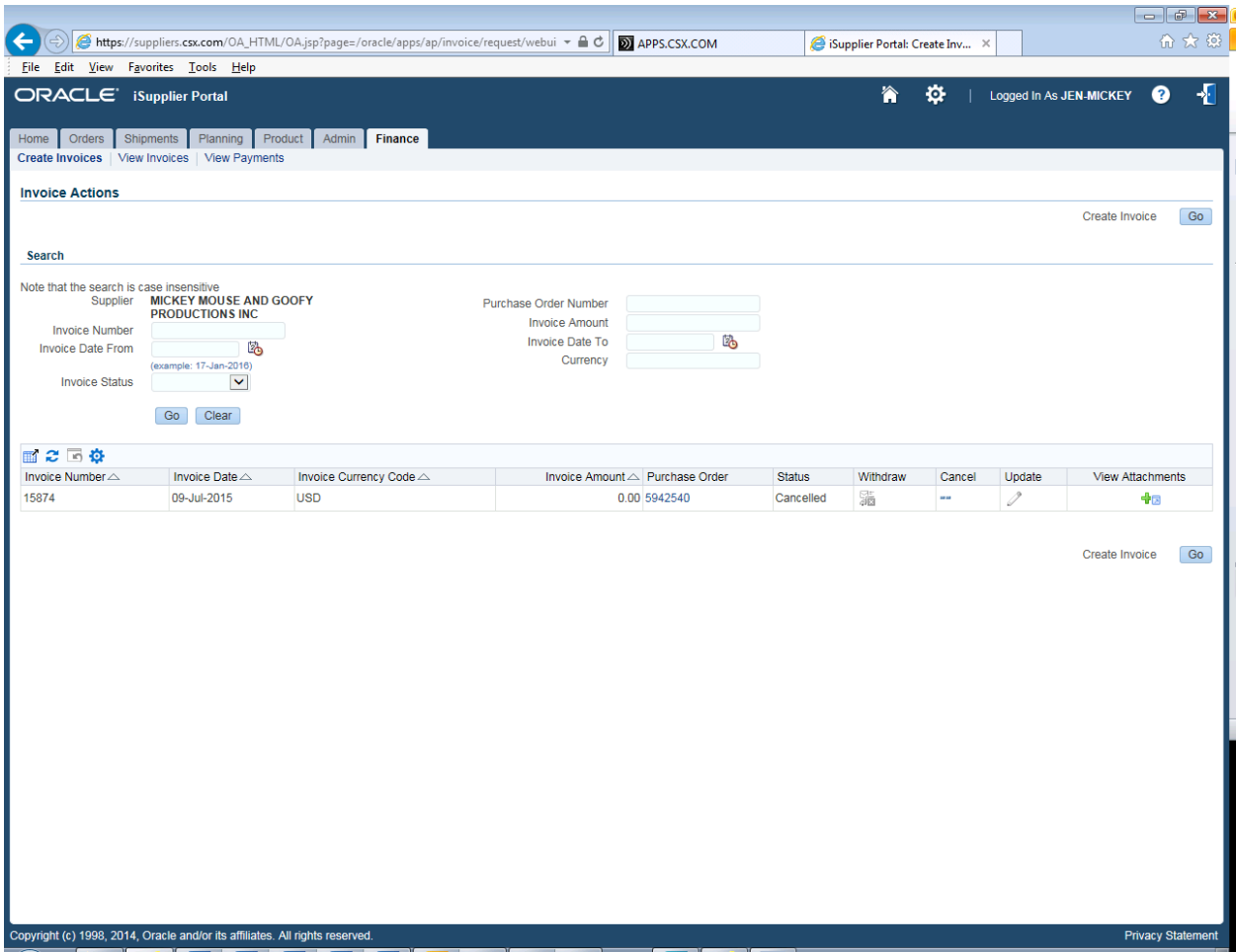